# Quick Start Guide

快速入门指南 快速入門指南 빠른 시작 안내서

# Latitude 12 5000 Series E5270

# 1 Connect the power adapter and press the power button

连接电源适配器并按下电源按钮 連接電源轉接器然後按下電源按鈕 電源アダプタを接続し、電源ボタンを押す 전원 어댑터를 연결하고 전원 버튼을 누릅니다

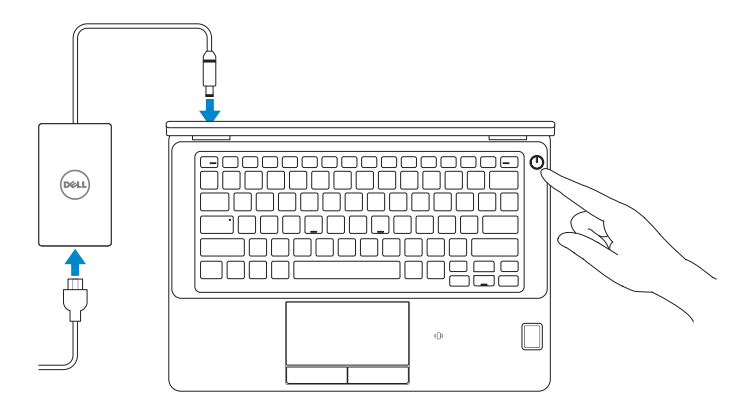

## Locate Dell apps

查找 Dell 应用程序 | 尋找 Dell 應用程式 Dell アプリを見つける | Dell 앱 찾기

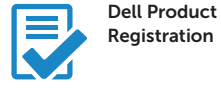

#### Register your computer

注册您的计算机 註冊您的電腦 コンピュータを登録する 컴퓨터 등록

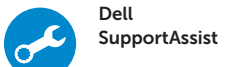

#### Check and update your computer

检查和更新您的计算机 檢查並更新您的電腦 コンピュータを確認してアップデートする 컴퓨터 검사 및 업데이트

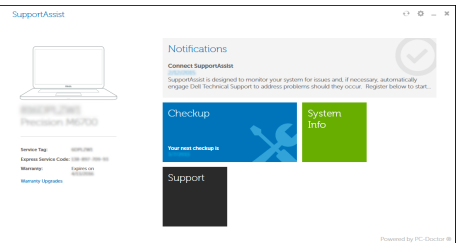

## 2 Finish Windows 10 setup

- 么注: 如果您要连接加密的无线网络, 请在提示时输入访问该无线网络所需的密码。
- 註:如果您要連線至安全的無線網路,請在提示下輸入存取無線網路的密碼。
- メモ:セキュアワイヤレスネットワークに接続する場合、指示が出たらワイヤレスネットワ ークアクセスのパスワードを入力してください。
- 주**:** 보안된 무선 네트워크에 연결하는 경우 프롬프트 메시지가 표시되면 무선 네트워크 액세스 암호를 입력하십시오.

完成 Windows 10 设置 | 完成 Windows 10 設定 Windows 10 のセットアップを終了する | Windows 10 설정 완료

### Enable Support and Protection

启用支持与保护 | 啟用支援和保護 サポートと保護を有効にする | 지원 및 보호 활성화

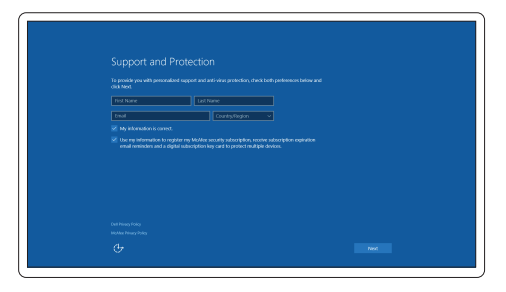

### Connect to your network 连接到网络 | 連接網路 ネットワークに接続する | 네트워크에 연결

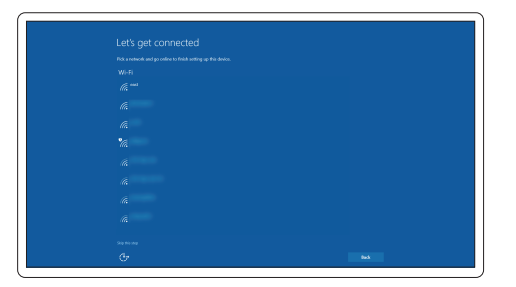

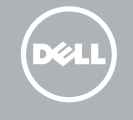

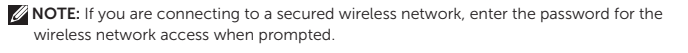

### Sign in to your Microsoft account or create a local account

登录您的 Microsoft 帐户或创建本地帐户

登入您的 Microsoft 帳號或建立本機帳號

Microsoft アカウントにサインインする、またはローカルアカウントを作成する Microsoft 계정에 로그인 또는 로컬 계정 생성

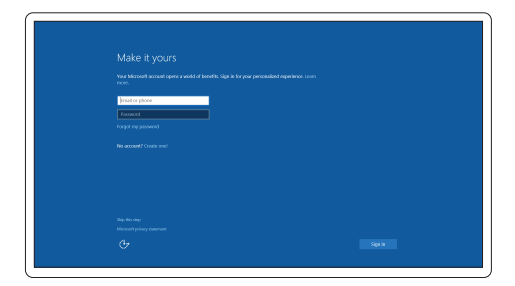

# Features

功能部件 | 功能 | 外観 | 기능

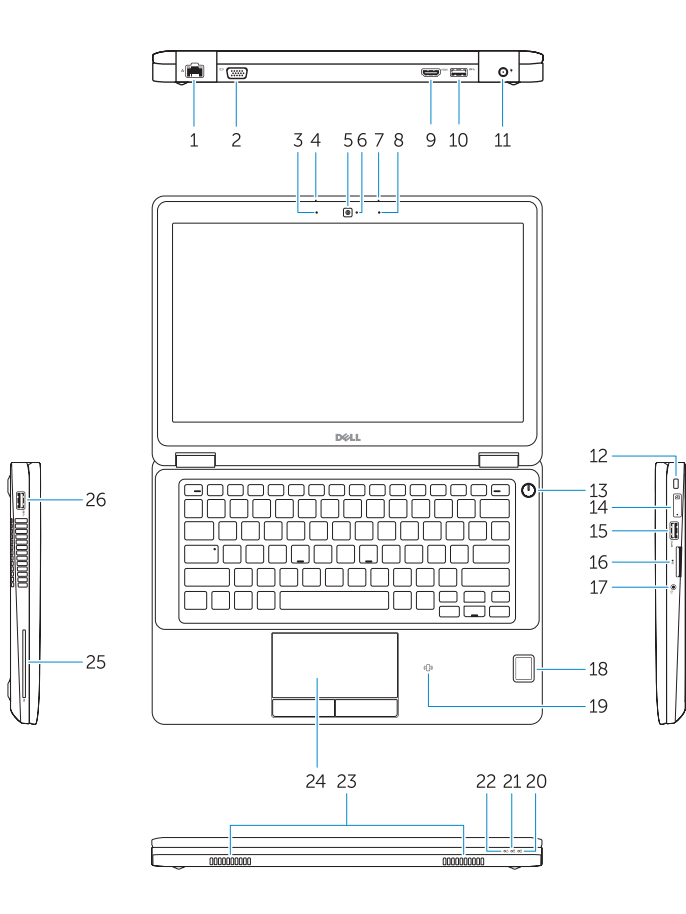

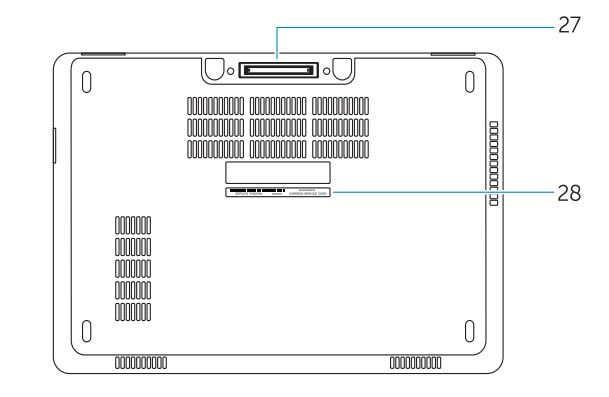

- 3. Microphone (non-touch)
- 4. Microphone (touch)
- 5. Camera (optional)
- 6. Camera-status light(optional)
- 7. Microphone (touch)
- 8. Microphone (non-touch)
- 9. HDMI connector
- 10. USB 3.0 connector
- 11. Power connector
- 12. Security-cable slot
- 
- 13. Power button
- 14. SIM connector (optional)
- 15. USB 3.0 connector with PowerShare
- 16. SD memory card reader

#### 1. Network connector

2. VGA connector

- 17. Headset connector
- 18. Touch Fingerpint reader (optional)
- 19. Contactless smart card reader (optional)
- 20. Battery-status light
- 21. Hard-drive activity light
- 22. Power-status light
- 23. Speakers
- 24. Touchpad
- 25. Smart-card reader (optional)
- 26. USB 3.0 connector
- 27. Dock connector
- 28. Service-tag label

額定電壓:100 - 240 伏特 額定頻率:50 / 60 赫茲 額定輸入電流:1.7 安培(65 瓦)/2.5 安培(90 瓦) 製造年份:參考外箱標示或條碼標籤 製造號碼:參考條外箱條碼標籤

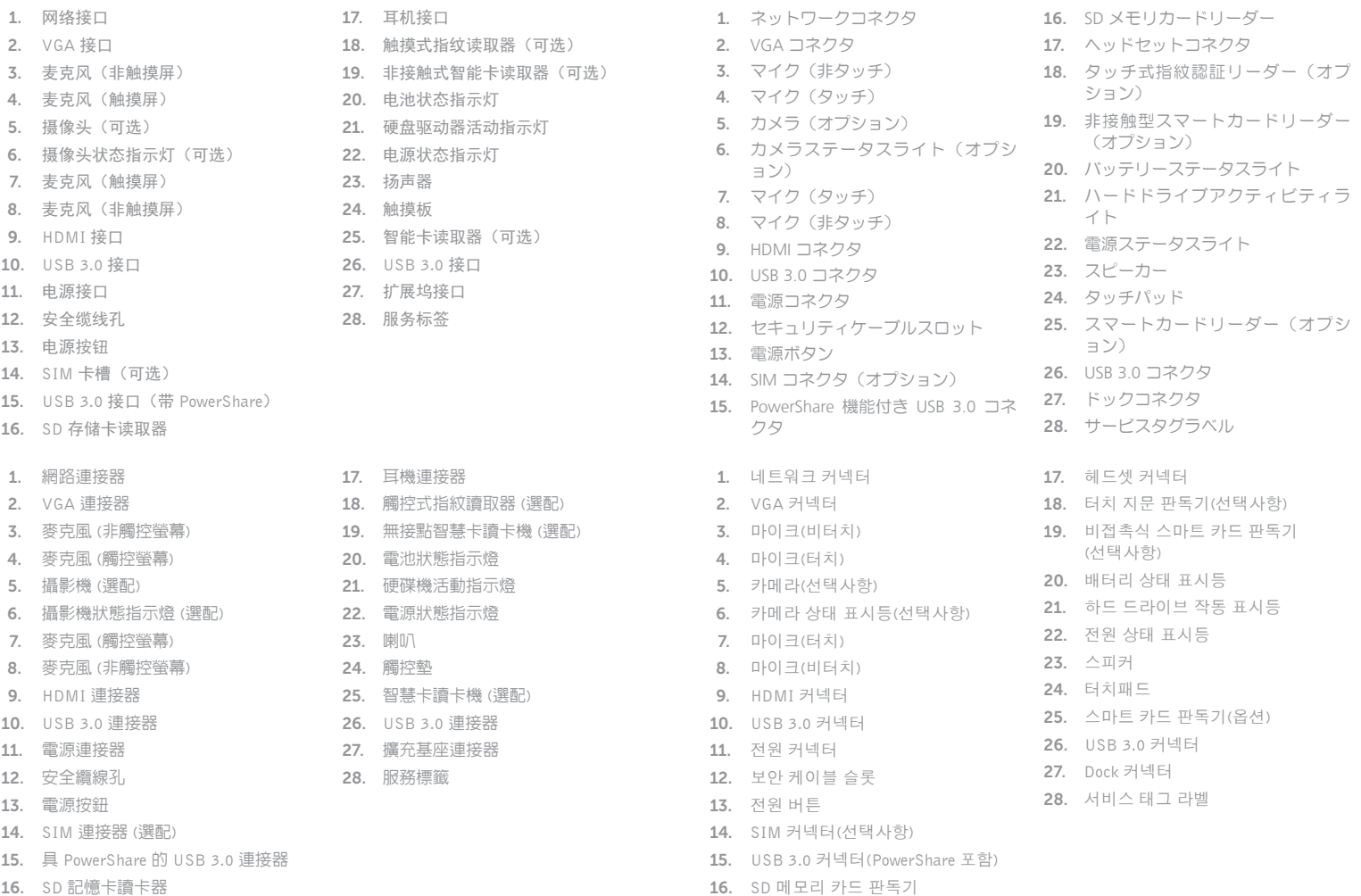

#### Product support and manuals

产品支持和手册 產品支援與手冊 製品サポートとマニュアル 제품 지원 및 설명서

Dell.com/support Dell.com/support/manuals Dell.com/support/windows

#### Contact Dell

与 Dell 联络 | 與 Dell 公司聯絡 デルへのお問い合わせ | Dell사에 문의합니다 Dell.com/contactdell

#### Regulatory and safety

管制和安全 | 管制與安全 認可と安全性 | 규정 및 안전 Dell.com/regulatory\_compliance

#### Regulatory model

管制型号 | 安規型號 認可モデル | 규정 모델 P23T

### Regulatory type

管制类型 | 安規類型 認可タイプ | 규정 유형 P23T001

#### Computer model

计算机型号 | 電腦型號 コンピュータモデル | 컴퓨터 모델 Latitude 12-E5270 Latitude 12-E5270 系列

商品名稱:筆記型電腦 型號:Latitude E5270 (P23T)

生產國別:參考外箱標示 注意事項:參考使用手冊 產品功能:參考使用手冊 緊急處理方法:參考使用手冊

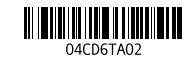

進口商 /委製商:荷蘭商戴爾企業股份有限公司

進口商/委製商地址:**台北市敦化南路二段 218 號 20 樓** 

台灣分公司

進口商/委製商電話:00801-861-011

© 2016 Dell Inc. © 2016 Microsoft Corporation. Printed in China. 2016-07